# Compaq 134 Key Office Multimedia Keyboard

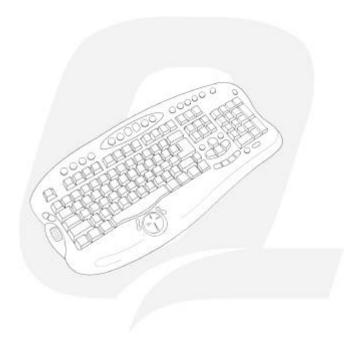

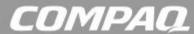

CPQ135KB

#### FCC STATEMENT

CPQ135KB

This device complies with part 15 of FCC Rules. Operation is subject to the following two conditions: (1) this device may not cause harmful interference, and (2) this device must accept any interference received, including interference that may cause undesired operation.

This equipment has been tested and found to comply with the limits for a Class B digital device, pursuant to part 15 of FCC Rules. These limits are designed to provide reasonable protection against harmful interference when the equipment is operated in a residential installation. This equipment generates, uses, and can radiate radio frequency energy and, if not installed and used in accordance with the instruction guide, may cause harmful interference to radio communications. However, there is no guarantee that interference will not occur in a particular installation. If this equipment does cause harmful interference to radio or television reception, which can be determined by turning the equipment off and on, the user is encouraged to try to correct the interference by one or more of the following measures:

- Reorient or relocate the receiving antenna.
- Increase the separation between the equipment and the receiver.
- Connect the equipment into an outlet on a circuit different from that to which the receiver is connected.
- Consult a service representative for help.

Properly shielded and grounded cables and connectors must be used in order to comply with FCC emission limits. Micro Innovations is not responsible for any radio or television interference caused by using other than recommended cables and connectors or by unauthorized changes or modifications to this equipment. Unauthorized changes or modifications could void the user's authority to operate the equipment.

Responsible party: Micro Innovations 400 Clearview Ave. Edison, NJ 08837 Telephone: 1(877) 550-5534

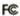

Tested To Comply With FCC Standards FOR HOME OR OFFICE USE

This Class B digital apparatus complies with Canadian ICES-003. Cet appareil numérique de classe B est conforme à la norme NMB-003 du Canada.

# **Table of Contents**

| FCC Statement                         | Page 2 |
|---------------------------------------|--------|
| Getting Started                       | Page 4 |
| Hotkey Explanation                    | Page 5 |
| Troubleshooting and Technical Support | Page 6 |

# **Getting Started**

Congratulations on your purchase of your new Compaq 134 Key Office Multimedia Keyboard.

#### **Package Contents**

- 134 Key Office Multimedia Keyboard
- CD-ROM
- User's Manual
- · Warranty Information

This device is supported with the following PC operating systems: Microsoft® Windows® XP Pro, Windows XP Home, and Windows 2000.

#### Installing the Keyboard

STEP 1 – Turn your computer off.

STEP 2 - Attach your Internet Multimedia Keyboard to the keyboard (PS/2) port

STEP 3 – Turn your computer on

STEP 4 - Insert the CD into your CD-Rom drive. If the setup program does not appear, click Start, then click Run. Type <drive letter>:\setup. Click Ok. (For example, if the disk is in drive D, enter D:\Setup.) Follow the onscreen instructions. Note: If you are installing this device running Windows XP, you may encounter a notification stating this device has not passed the Windows XP logo testing. Select Continue Anyway to complete the installation.

#### **Keyboard Settings**

Windows XP - Category View

Click on Start, select Settings / Control Panel / Printers and Other Hardware / Keyboard, to customize your keyboard settings.

Windows 2000 and Windows XP - Classic View

Click on Start, select Settings / Control Panel / Keyboard, to customize your keyboard settings.

# **Hot Key Explanation**

| ٧,  | The Office look key toggles between the standard function keys. (F1 - F12) and the special functions labeled on each key. |
|-----|----------------------------------------------------------------------------------------------------|
| W   | Opens a new Word document,                                                                                                |
| X   | Opena a raw Excel spreadsheet                                                                                             |
| B   | Opens a niew Powerpoint presentation                                                                                      |
| 0   | Opens the Windows Calender                                                                                                |
| 8   | Stops the current internet page from loading (Only works while<br>linternet Explorer is open)                             |
| 8   | Refreshes the current internet page (Only works while<br>Internet Explorer is open)                                       |
| @   | Opens Internet Explorer                                                                                                   |
| Ca  | Opens Outlook Express                                                                                                    |
| Q   | Opens a new Windows Search page (equiv. to Window Key + F)                                                                |
| তী  | Opens current users lavorities in Internet Explorer                                                                       |
| ▶/  | Play / Pause a CD in the CD-ROM tray                                                                                      |
|     | Stops a CD in the CD-ROM tray                                                                                             |
| 144 | Returns to previous track on CO                                                                                           |
| *   | Advances to next track on CD                                                                                              |

| <b>A</b> | Eject CD from CD-ROM tray                                                |
|----------|--------------------------------------------------------------------------|
| æ        | Log off current user (equix to Window Key + L)                           |
| (        | Puts computer into sleep mode                                            |
| Ф        | Turns corrigular all                                                     |
| 8        | Switches between applications currently running (equiv to ALT<br>+ Tabl) |
| ×        | Closes current, active window (equiv. to ALT + F4)                       |
| X        | Cut Command (equiv to ALT + X)                                           |
| 1        | Copy Command (equiv to ALT + C)                                          |
| 自        | Paste Command (equiv to ALT + V)                                         |
| Mark     | Selects without holding the Shift key                                    |
| 品        | My Computer (equiv to Window Key + E)                                    |
| m        | Opens Calculator program                                                 |
| -        | Internet Explorer backward button (equiv. to ALT + Left Arrow)           |
| •        | Internet Explorer forward button (equiv. to ALT + Right Arrow)           |

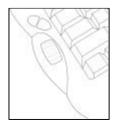

#### Scroll Wheel Feature

In addition to the hotkeys listed, there is also an included scroll wheel. The scroll wheel works exactly like a mouse scroll wheel. When pressed in, the scroll wheel acts as a primary mouse button.

# **Troubleshooting**

- If your keyboard is not responding, be sure to check if the PS/2 connector is correctly installed into your computer.
- You may have connected your keyboard while the computer was turned on. Turn
  your computer off and turn it on again with the keyboard attached.
- If the F1-F12 Keys aren't working, push the office lock key located on the top left hand side of your keyboard to toggle between your Function keys and the Extra features included on the keyboard.

### Technical Support and Service

For technical assistance call 1-888-627-3792 or visit www.microinv.com/compaq

Technical Support hours of operation: Monday - Friday 8:30am to 7:00pm E.S.T.

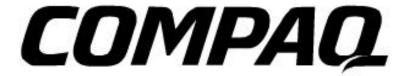

### © 2003 Micro Innovations

Free Manuals Download Website

http://myh66.com

http://usermanuals.us

http://www.somanuals.com

http://www.4manuals.cc

http://www.manual-lib.com

http://www.404manual.com

http://www.luxmanual.com

http://aubethermostatmanual.com

Golf course search by state

http://golfingnear.com

Email search by domain

http://emailbydomain.com

Auto manuals search

http://auto.somanuals.com

TV manuals search

http://tv.somanuals.com